# ClubRunner

Help Articles > Website Guides > Website Widgets > Where can I find a list of my Custom Widgets?

## Where can I find a list of my Custom Widgets?

Zach W. - 2023-01-04 - Website Widgets

You can see a detailed list of all the custom widgets you've created. They can even be sorted into categories.

To access the list of all your custom widgets:

- 1. Login to the Member Area.
- 2. Along the top tabs click **Website** and then **Website Content** on the grey menu just below.
- 3. Click Home Page Custom Widgets.

#### **Getting Started**

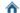

#### A Home Page Content

Welcome to the content area for your home page. You can add, edit, and remove content that appears on your standard home page widgets. T includes stories, news, links, photo albums, and download files. To add custom widgets, go to Libraries in the ribbon on the left.

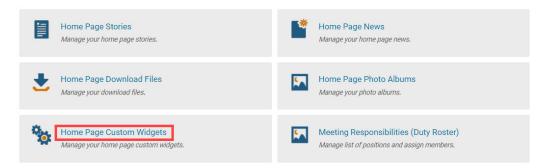

- 1. You will see a series of filters in the View Widgets section along the top. These filters let you view different types of widgets:
  - o Global: Global custom widgets can be used for the home page, and any custom pages.
  - **Home Page**: The Page Specific custom widgets that were created for the home page.
  - o Page Specific: The Page Specific custom widgets that have been created for each custom page. When clicking Page Specific, a pop-up will appear to select the Custom Page the Page Specific widgets were created for.
  - o Bulletins (Global): The Bulletins (Global) widgets can be used on any bulletin.
  - o Bulletin Specific: The Bulletin Specific widgets that have been created for each bulletin. When clicking Bulletin Specific, a pop-up will appear to select the Bulletin the Bulletin Specific

widgets were created for.

#### **Custom Widgets for Home Page**

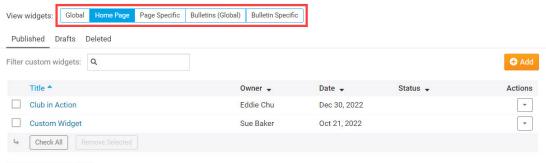

Showing all 2 custom widgets

1. Once you go to the appropriate list of widgets, you can **Preview**, **Edit**, or **Delete** any widget by clicking on the **dropdown arrow** under the **Actions** column.

### **Custom Widgets for Home Page**

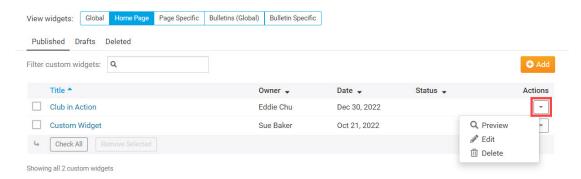